## **CDO Introduction***Climate Data Operators*

Uwe Schulzweida

Max-Planck-Institute for Meteorology

## **Overview**

CDO is <sup>a</sup> collection of Operators to manipulate and analyseClimate and forecast model Data.

- Supported file formats are GRIB, netCDF, SERVICE, EXTRA, and IEG
- Supported grid types are rectangular, curvilinear andunstructured grid cells
- Hardware independent with <sup>a</sup> fast and efficient I/O
- Modular design and easily extendable with newoperators
- Using the SCRIP regridder to interpolate between anylon/lat grids (http://climate.lanl.gov/Software/SCRIP)

### **Documentation**

Documentation in PDF can be found on the CDOhomepage: http://www.mpimet.mpg.de/cdo

- **Julie** User's Guide
- **Reference Card**

Online reference manuals

• cdo -h <operator>

# **Availability**

The cdo executable is installed in:<br>————————————————————

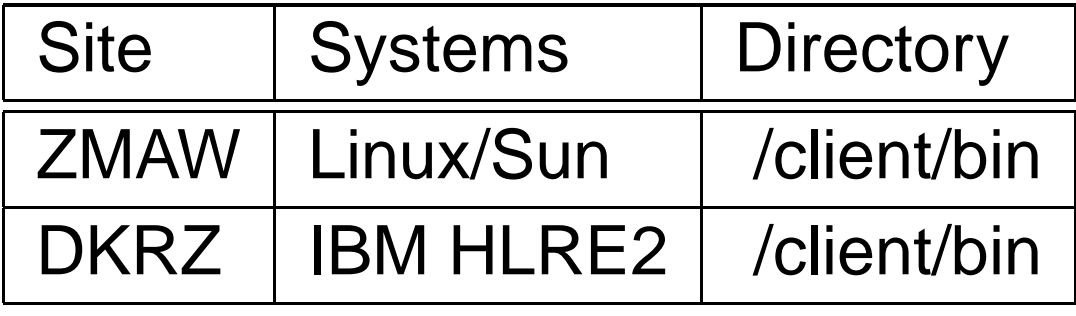

- Installation from source code (with netCDF support):
	- Get the latest CDO archive from the homepage
	- gzip -cd cdo.tar.gz | tar xf ; cd cdo
	- ./configure --prefix=\$HOME/bin --with-netcdf=/client
	- make install

## **Program options**

Global options for all operators:

-a Converts from relative to absolute time axis-b <nbits> Sets the number of bits for the output precision(32/64 for nc/nc2/nc4/srv/ext/ieg; 1-32 for grb)-f <format> Output file format(grb/nc/nc2/nc4/srv/ext/ieg)-g <grid> Grid name or file-h Help information for the operators -m <missval> Sets the default missing value (default:-9e+33)-R Converts from reduced to regular grid-r Converts from absolute to relative time axis-t <partab> Parameter table name or filePredefined tables: echam4 echam5 mpiom1

# **Operators**

There are more than 400 operators available.

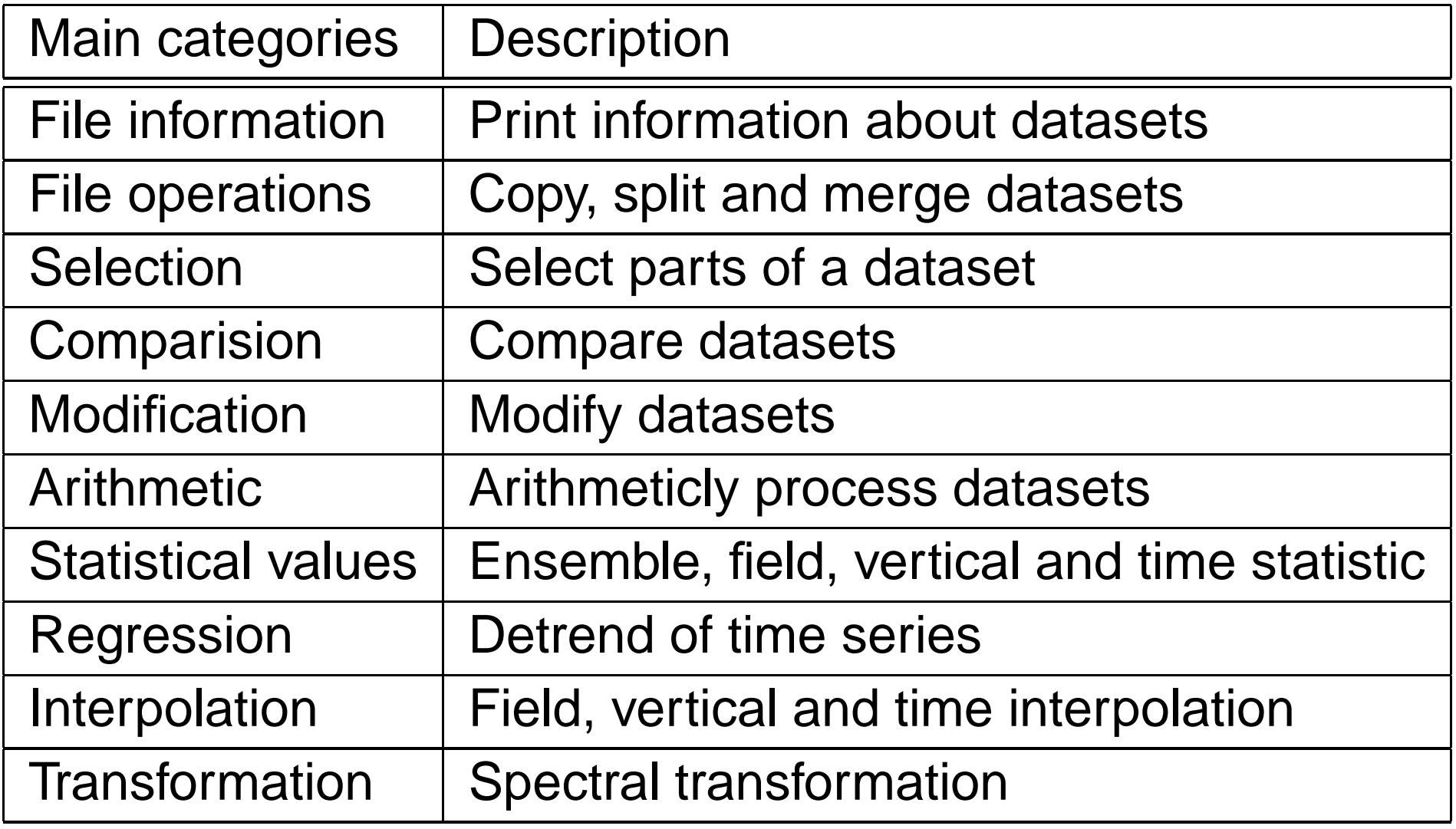

## **Operator parameter**

### **STRING**

Unquoted characters without blanks and tabs.

```
cdo selvar,pressure,tsurf ifile ofile
```
### **S** FLOAT

Floating point number in any representation.

cdo setrtomiss,0,273.15 ifile ofile

#### **J** INTEGER

A list of integers can be specified by first/last[/inc].

cdo selday,5/9 ifile ofile

is the same as

cdo selday,5,6,7,8,9 ifile ofile

# **Operator piping**

All operators with one output stream can pipe the result directly to an other operator. The operator must begin with "-", in order to combine it with others. This can improve theperformance by:

- **•** reducing unnecessary disk I/O
- **•** parallel processing

```
Use
```

```
cdo sub -dayavg ifile2 -timavg ifile1 ofile
instead of
```

```
cdo timavg ifile1 tmp1
cdo dayavg ifile2 tmp2
cdo sub tmp2 tmp1 ofile
rm tmp1 tmp2
```
### **File formats**

- The output format is the same as the input format.
- You can change the output file format of all operators with the option " $-f$  <format>".
- The precision of the output data is the same as theinput precision.
- You can change the output data precision with the option "-b <nbits>".

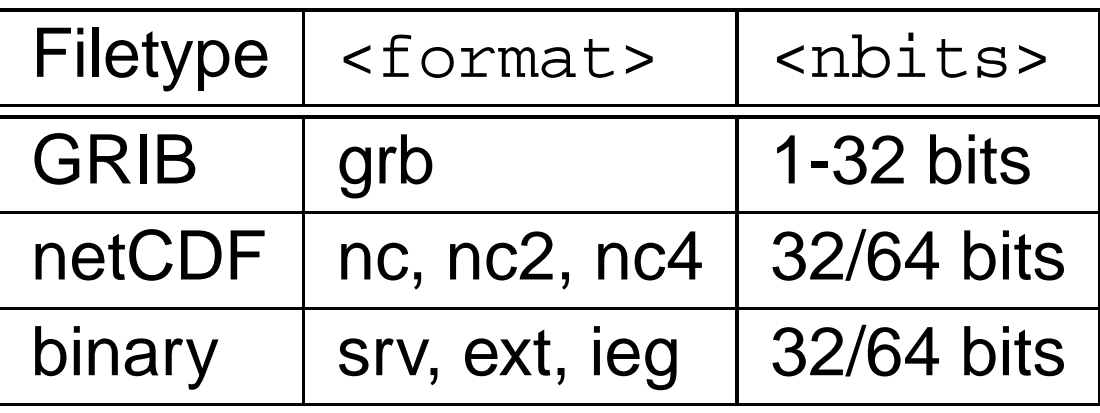

### **Convert the file format**

#### **GRIB to netCDF**

cdo -f nc copy file.grb file.nc with relative time axis (for usage with GrADS)cdo -r -f nc copy file.grb file.nc ECMWF reanalysis on reduced gridcdo -R -f nc copy file.grb file.nc **o** netCDF to GRIB

cdo -f grb copy file.nc file.grb

## **Interpolation**

**•** Field interpolation ECMWF reanalysis on T106 grid to T63 grid:

```
cdo -R remapbil,t63grid ifile ofile
```
**•** Vertical interpolation ECHAM model levels to pressure levels:

cdo ml2pl,92500,85000,50000 ifile ofile

**•** Time interpolation Daily mean data to 6 hourly data:

cdo inttime,19780102,1200,6h ifile ofile